### ГОСУДАРСТВЕННОЕ БЮДЖЕТНОЕ ПРОФЕССИОНАЛЬНОЕ ОБРАЗОВАТЕЛЬНОЕ УЧРЕЖДЕНИЕ ИРКУТСКОЙ ОБЛАСТИ «ЧЕРЕМХОВСКИЙ ГОРНОТЕХНИЧЕСКИЙ КОЛЛЕДЖ ИМ. М.И. ЩАДОВА»

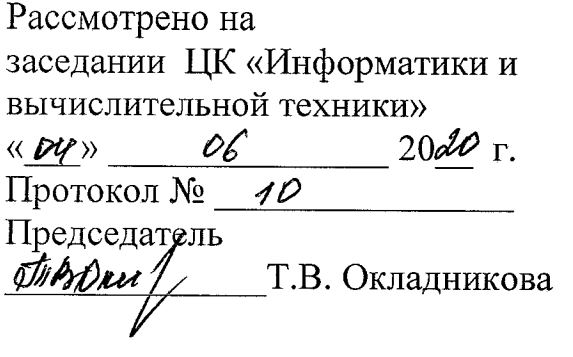

**УТВЕРЖДАЮ** Зам. директора по УР WHAH.A. Шаманова 

#### МЕТОДИЧЕСКИЕ УКАЗАНИЯ для выполнения практических (лабораторных) работ студентов по учебной дисциплине ОП.08 Технические средства информатизации программы подготовки специалистов среднего звена

09.02.04 Информационные системы (по отраслям)

Разработал: Литвинцева Е.А. преподаватель спец. дисциплин ГБПОУ «ЧГТК им. М.И. **Щадова»** 

# **СОДЕРЖАНИЕ**

**СТР.**

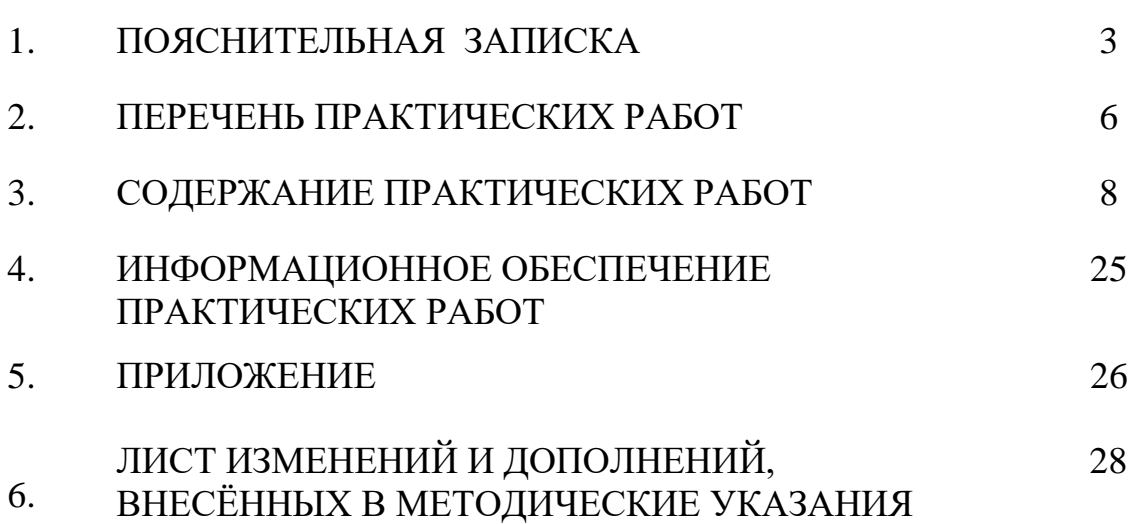

#### **1.ПОЯСНИТЕЛЬНАЯ ЗАПИСКА**

Методические указания по выполнению практических (лабораторных) работ по учебной дисциплине **«Технические средства информатизации»** предназначены для студентов специальности 09.02.04 Информационные системы (по отраслям)**,** составлены в соответствии с рабочей программой дисциплины «**Технические средства информатизации**» с учетом рекомендаций **требований Мин. обр. (**помещение кабинета Технических средств информатизации должны удовлетворять требованиям санитарно-эпидемиологических правил и нормативов (СанПиН 2.4.2 № 178-02), и оснащено типовым оборудованием, указанным в настоящих требованиях, в том числе специализированной учебной мебелью и средствами обучения, достаточными для выполнения требований к уровню подготовки обучающихся<sup>1</sup>) и направлены на овладение следующими компетенциями:

профессиональные компетенции:

ПК 1.1. Собирать данные для анализа использования и функционирования информационной системы, участвовать в составлении отчетной документации, принимать участие в разработке проектной документации на модификацию информационной системы.

ПК 1.2. Взаимодействовать со специалистами смежного профиля при разработке методов, средств и технологий применения объектов

профессиональной деятельности.

ПК 1.5. Разрабатывать фрагменты документации по эксплуатации информационной системы.

ПК 1.7. Производить инсталляцию и настройку информационной системы в рамках своей компетенции, документировать результаты работ.

общие компетенции:

 $\overline{a}$ 

ОК 1. Понимать сущность и социальную значимость своей будущей

профессии, проявлять к ней устойчивый интерес.

ОК 2. Организовывать собственную деятельность, выбирать типовые методы и способы выполнения профессиональных задач, оценивать их эффективность и качество.

ОК 3. Принимать решения в стандартных и нестандартных ситуациях и нести за них ответственность.

ОК 4. Осуществлять поиск и использование информации, необходимой для эффективного выполнения профессиональных задач, профессионального и личностного развития.

ОК 5. Использовать информационно – коммуникационные технологии в профессиональной деятельности.

ОК 6. Работать в коллективе и команде, эффективно общаться с коллегами, руководством, потребителями.

ОК 7. Брать на себя ответственность за работу членов команды (подчиненных), результат выполнения задания.

ОК 8. Самостоятельно определять задачи профессионального и личностного развития, заниматься самообразованием, осознанно планировать повышение квалификации.

ОК 9. Ориентироваться в условиях частой смены технологий в профессиональной

<sup>&</sup>lt;sup>1</sup> См. Письмо Минобрнауки РФ от 24 ноября 2011 г. N МД-1552/03 «Об оснащении общеобразовательных

учреждений учебным и учебно-лабораторным оборудованием»

деятельности.

Методические указания являются частью учебно-методического комплекса по дисциплине «**Технические средства информатизации**» и содержат задания, указания для выполнения практических (лабораторных) работ, теоретический минимум и т.п. Перед выполнением практической работы каждый студент обязан показать свою готовность к выполнению работы:

- пройти инструктаж по техники безопасности;

- ответить на теоретические вопросы преподавателя.

По окончанию работы студент оформляет отчет в тетради и защищает свою работу. В результате выполнения полного объема практических работ студент должен у**меть:** 

- ⎯ выбирать рациональную конфигурацию оборудования в соответствии с решаемой задачей;
- ⎯ определять совместимость аппаратного и программного обеспечения;
- ⎯ осуществлять модернизацию аппаратных средств;
- ⎯ тестировать периферийные устройства;
- ⎯ модернизировать нестандартные периферийные устройства.

При проведении практических работ применяются следующие технологии и методы обучения:

- 1. проблемно-поисковых технологий
- 2. тестовые технологии
- 3. мультимедиа технологии

#### **Правила выполнения практических работ:**

- 1. Внимательно прослушайте инструктаж по технике безопасности, правила поведения в кабинете информатики.
- 2. Запомните порядок проведения практических работ, правила их оформления.
- 3. Изучите теоретические аспекты практической работы
- 4. Выполните задания практической работы.
- 5. Оформите отчет в тетради.

#### **Требования к рабочему месту:**

- 1. Количество ученических ПЭВМ, необходимых для оснащения кабинета ИВТ должно быть из расчета одной машины на одного обучающегося с учетом деления класса на две группы.
- 2. В состав кабинета ИВТ должна быть включена одна машина для учителя с соответствующим периферийным оборудованием.
- 3. Кабинет ИВТ должен быть оснащен диапроектором и экраном.

#### **Критерии оценки:**

**Оценки «5» (отлично)** заслуживает студент, обнаруживший при выполнении заданий всестороннее, систематическое и глубокое знание учебно - программного материала, учения свободно выполнять профессиональные задачи с всесторонним творческим подходом, обнаруживший познания с использованием основной и дополнительной литературы, рекомендованной программой, усвоивший взаимосвязь изучаемых и изученных дисциплин в их значении для приобретаемой специальности, проявивший творческие способности в понимании, изложении и использовании учебно- программного материала, проявивший высокий профессионализм, индивидуальность в решении поставленной перед собой

задачи, проявивший неординарность при выполнении практических заданий.

**Оценки «4» (хорошо)** заслуживает студент, обнаруживший при выполнении заданий полное знание учебно- программного материала, успешно выполняющий профессиональную задачу или проблемную ситуацию, усвоивший основную литературу, рекомендованную в программе, показавший систематический характер знаний, умений и навыков при выполнении теоретических и практических заданий по дисциплине

**Оценки «3» (удовлетворительно)** заслуживает студент, обнаруживший при выполнении практических и теоретических заданий знания основного учебнопрограммного материала в объеме, необходимом для дальнейшей учебной и профессиональной деятельности, справляющийся с выполнением заданий, предусмотренных программой, допустивший погрешности в ответе при защите и выполнении теоретических и практических заданий, но обладающий необходимыми знаниями для их устранения под руководством преподавателя, проявивший какую-то долю творчества и индивидуальность в решении поставленных задач.

**Оценки «2» (неудовлетворительно)** заслуживает студент, обнаруживший при выполнении практических и теоретических заданий проблемы в знаниях основного учебного материала, допустивший основные принципиальные ошибки в выполнении задания или ситуативной задачи, которую он желал бы решить или предложить варианты решения, который не проявил творческого подхода, индивидуальности.

 В соответствии с учебным планом программы подготовки специалистов среднего звена по специальности **09.02.04 Информационные системы (по отраслям)** и рабочей программой на практические (лабораторные) работы по дисциплине «**Технические средства информатизации**» отводится 34 часа.

# **2. ПЕРЕЧЕНЬ ПРАКТИЧЕСКИХ РАБОТ**

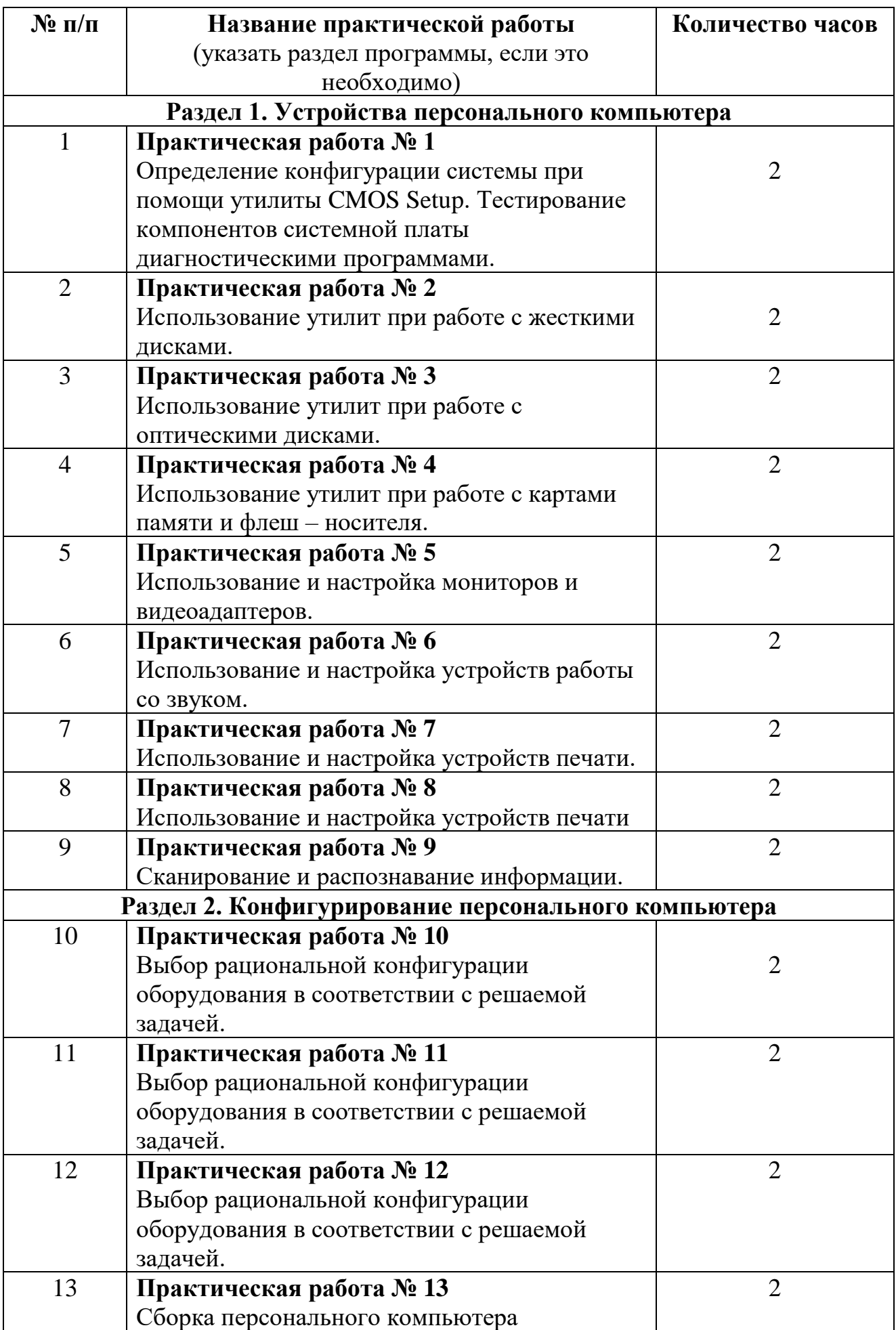

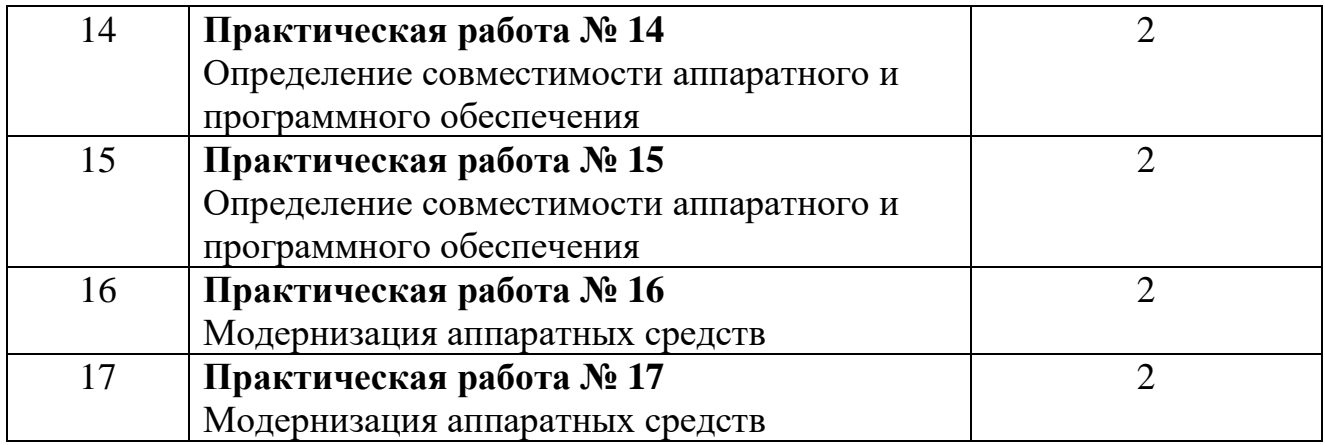

### 3. СОДЕРЖАНИЕ ПРАКТИЧЕСКИХ РАБОТ

#### Практическая работа №1

Цель: изучить тестовую программу (Aida или CPU-z); изучить основные настройки базовой системы ввода вывода.

Задание 1. На персональном компьютере включить программу для тестирования материнской платы и заполнить таблицу (например, программа CPU-Z)

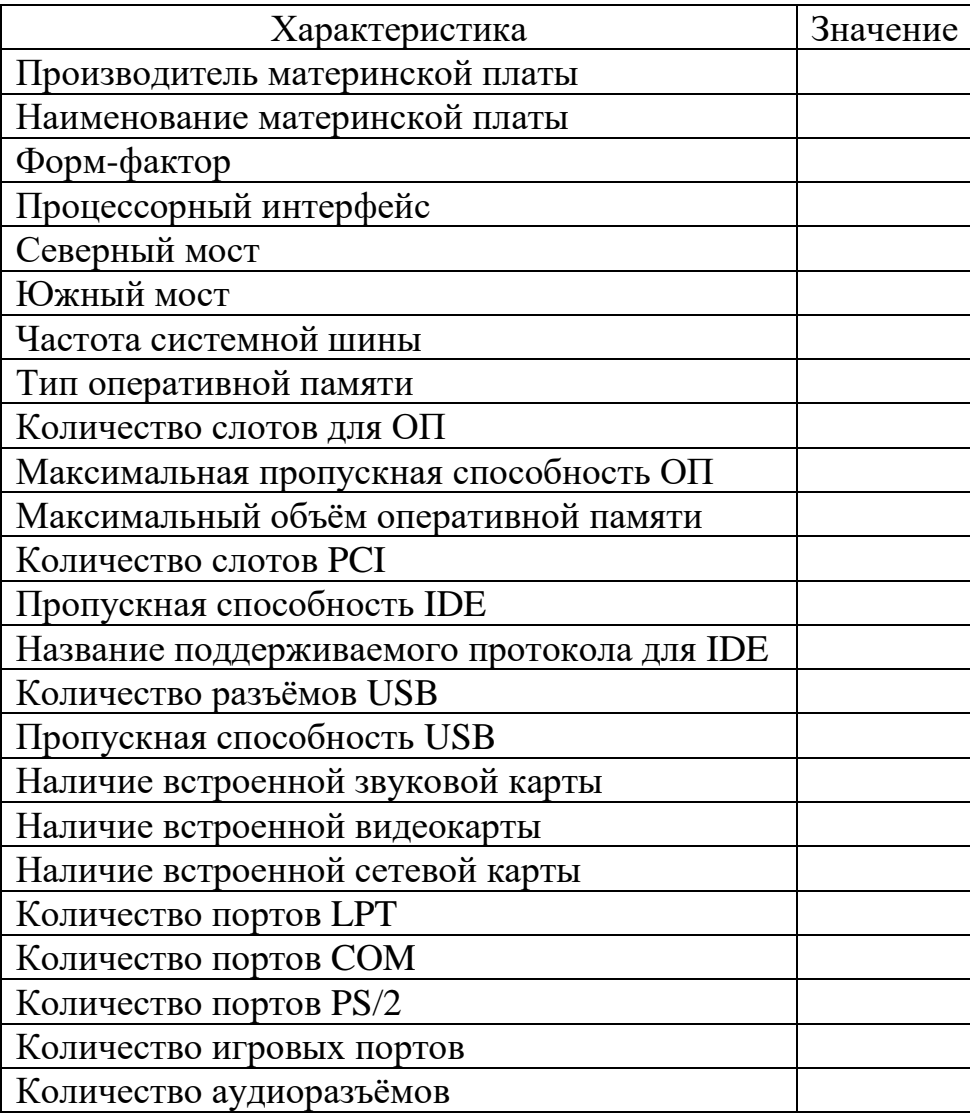

#### Задание 2.

Опираясь на теоретический материал

- 1. Узнать тип и версию BIOS/ UEFI.
- 2. Узнать дату создания BIOS /Uefi.
- 3. Установленный и максимально поддерживаемый размер памяти.
- 4. Определить параметры накопителей, подключенных к каналам стандартного IDE/SATA-контроллера.
- 5. Определить текущий порядок опроса накопителей при загрузке.
- 6. Изменить порядок опроса накопителей при загрузке так, чтобы в первую очередь опрашивался CDROM, затем жесткий диск. Остальные носители не опрашиваются.

#### Вопросы для самоконтроля:

- 1. Перечислите программы для тестирования материнской платы.
- 2. Какие основные производители чипсетов?
- 3. Дайте определение термину утилита?

**Итог работы:** отчет, защита работы.

### **Практическая работа № 2**

**Цель:** ознакомиться с принципом работы HDD. Научиться разбираться в основных устройствах жесткого диска.

**Задние 1.** Выписать основные устройства жесткого диска.

**Задание 2.** Решить задачи:

1.Емкость винчестера 10 Гбайт. Сколько физических магнитных дисков размещено в герметическом корпусе, если известно, что магнитный диск с одной стороны может уместить 1280 Мбайт информации. (4 физических диска в гермоблоке)

2. На скольких дискетах емкостью 1,44 Мбайт можно разместить содержимое жесткого диска объемом 0,5 Гбайт? (356 дискет)

3. Известно, что винчестер содержит 3 физических диска в гермоблоке, каждый диск с одной стороны емкостью 2048 Мбайт. Какова общая емкость винчестера? (12 Гбайт – емкость винчестера)

4. В результате повреждения винчестера 1% секторов оказались дефектными, что составило 634480 Кбайт. Какой объем имеет жесткий диск? (Жесткий диск объемом 60,55 Гбайт)

### **Вопросы для самоконтроля:**

- 1. Что такое винчестер? Какого его назначение?
- 2. Назовите основные характеристики жесткого диска?
- 3. Из каких двух основных блоков состоит жесткий диск?
- 4. Какова логическая структура винчестера? Какой объем информации содержит сектор?
- 5. На чем основан принцип работы винчестера?
- 6. Перечислите методы записи на жесткий диск.
- 7. Чем отличаются параллельный и перпендикулярный методы?

**Итог работы:** отчет, защита работы.

#### **Практическая работа № 3**

**Цель:** научиться работать с программами по тестированию жестких и оптических дисков и приводов. Научиться разбираться в основных характеристиках.

**Задание 1.** Скачать любую программу и протестировать диск?

**Задание 2.** Записать технические характеристики

**Задание 3.** Используя сеть интернет найти программы для тестирования приводов, установить и результат тестирования записать?

#### **Вопросы для самоконтроля:**

- 1. Указать основные возможности программ тестирования дисков.
- 2. Записать известные фирмы производителей дисков?

**Итог работы:** отчет, защита работы.

### **Практическая работа № 4**

**Цель:** Изучить устройство и характеристики флэш-памяти, её особенности и продиагностировать скорость передачи данных флэш-памяти; научиться работать с программами по тестированию флэш- карт и флэш-накопителей. Научиться разбираться в основных характеристиках.

#### **Теоретические основы**

Флеш-память (англ. Flash-Memory) — разновидность твердотельной полупроводниковой энергонезависимой перезаписываемой памяти. Она может быть прочитана сколько угодно раз, но писать в такую память можно лишь ограниченное число раз (максимально — около миллиона циклов). Распространена флеш-память,

выдерживающая около 100 тысяч циклов перезаписи — намного больше, чем способна выдержать дискета или CD-RW. Не содержит подвижных частей, так что, в отличие от жёстких дисков, более надёжна и компактна. Благодаря своей компактности, дешевизне и низкому энергопотреблению флеш-память широко используется в цифровых портативных устройствах — фото- и видеокамерах, диктофонах, MP3-плеерах, КПК, мобильных телефонах, а также смартфонах и коммуникаторах. Кроме того, она используется для хранения встроенного программного обеспечения в различных устройствах (маршрутизаторах, мини-АТС, принтерах, сканерах, модемax), различных контроллерах. Также в последнее время широкое распространение получили USB флеш-накопители («флешка», USB-драйв, USB-диск), практически вытеснившие дискеты и CD. Одним из первых флешки JetFlash в 2002 году начал выпускать тайваньский концерн Transcend.

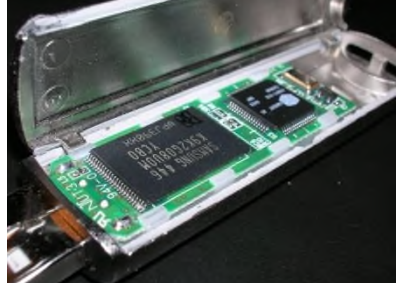

На конец 2008 года основным недостатком, не позволяющим устройствам на базе флеш-памяти вытеснить с рынка жёсткие диски, является высокое соотношение цена/объём, превышающее этот параметр у жестких дисков в 2—3 раза. В связи с этим и объёмы флеш-накопителей не так велики. Хотя работы в этих направлениях ведутся. Удешевляется технологический процесс, усиливается конкуренция. Многие фирмы уже заявили о выпуске SSD-накопителей объёмом 256 Гб и более. Например в ноябре 2009 года компания OCZ предложила SSD-накопитель ёмкостью 1 Тб и 1,5 млн циклов перезаписи. Ещё один недостаток устройств на базе флеш-памяти по сравнению с жёсткими дисками — как ни странно, меньшая скорость. Несмотря на то, что производители SSD-накопителей заверяют, что скорость этих устройств выше скорости винчестеров, в реальности она оказывается ощутимо ниже. Конечно, SSD-накопитель не тратит подобно винчестеру время на разгон, позиционирование головок и т. п. Но время чтения, а тем более записи, ячеек флеш-памяти, используемой в современных SSDнакопителях, больше. Что и приводит к значительному снижению общей производительности. Справедливости ради следует отметить, что последние модели SSD-накопителей и по этому параметру уже вплотную приблизились к винчестерам. Однако, эти модели пока слишком дороги.

#### **Принцип действия**

Флеш-память хранит информацию в массиве транзисторов с плавающим затвором, называемых ячейками (англ. cell). В традиционных устройствах с одноуровневыми ячейками (англ. single-level cell, SLC), каждая из них может хранить только один бит. Некоторые новые устройства с многоуровневыми ячейками (англ. multi-level cell, MLC) могут хранить больше одного бита, используя разный уровень электрического заряда на плавающем затворе транзистора. *NOR*

В основе этого типа флеш-памяти лежит ИЛИ-НЕ элемент (англ. NOR), потому что в транзисторе с плавающим затвором низкое напряжение на затворе обозначает единицу.

Транзистор имеет два затвора: управляющий и плавающий. Последний полностью изолирован и способен удерживать электроны до 10 лет. В ячейке имеются также сток и исток. При программировании напряжением на управляющем затворе создаётся электрическое поле и возникает туннельный эффект. Некоторые электроны туннелируют через слой изолятора и попадают на плавающий затвор, где и будут пребывать. Заряд на плавающем затворе изменяет «ширину» канала стокисток и его проводимость, что используется при чтении.

Программирование и чтение ячеек сильно различаются в энергопотреблении: устройства флеш-памяти потребляют достаточно большой ток при записи, тогда как при чтении затраты энергии малы.

Для стирания информации на управляющий затвор подаётся высокое отрицательное напряжение, и электроны с плавающего затвора переходят (туннелируют) на исток.

В NOR-архитектуре к каждому транзистору необходимо подвести индивидуальный контакт, что увеличивает размеры схемы. Эта проблема решается с помощью NAND-архитектуры.

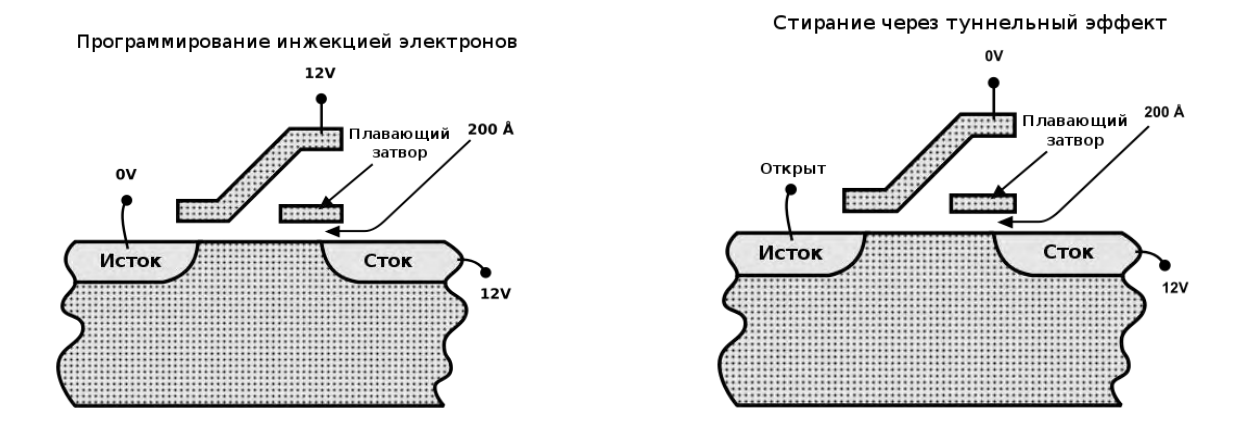

#### NAND

В основе NAND-типа лежит И-НЕ элемент (англ. NAND). Принцип работы такой же, от NOR-типа отличается только размещением ячеек и их контактами. В результате уже не требуется подводить индивидуальный контакт к каждой ячейке, так что размер и стоимость NAND-чипа может быть существенно меньше. Также запись и стирание происходит быстрее. Однако эта архитектура не позволяет обращаться к произвольной ячейке.

NAND и NOR-архитектуры сейчас существуют параллельно и не конкурируют друг с другом, поскольку находят применение в разных областях хранения данных.

#### Характеристики

Скорость некоторых устройств с флеш-памятью может доходить до 100 Мб/с. В основном флеш-карты имеют большой разброс скоростей и обычно маркируются в скоростях стандартного CD-привода (150 килобайт/с). Так, указанная скорость в 100× означает  $100 \times 150$  килобайт/с = 14.65 мегабайт/с.

В основном объём чипа флеш-памяти измеряется от килобайт до нескольких гигабайт.

В 2005 году Toshiba и SanDisk представили NAND-чипы объёмом 1 Гб, выполненные по технологии многоуровневых ячеек, где один транзистор может хранить несколько бит, используя разный уровень электрического заряда на плавающем затворе.

Компания Samsung в сентябре 2006 года представила 8-гигабайтный чип, выполненный по 40-нм технологическому процессу.

В конце 2007 года Samsung сообщила о создании первого в мире MLC (multilevel cell) чипа флеш-памяти типа NAND, выполненного по 30-нм технологическому процессу с ёмкостью чипа 8 Гб. В декабре 2009 году компанией начато производство этой памяти, но объёмом 4 Гб (32 Гбит).

В то же время, в декабре 2009 года, Toshiba заявила, что 64 Гб NAND память уже поставляется заказчикам, а массовый выпуск начнётся в первом квартале 2010 года.

Для увеличения объёма в устройствах часто применяется массив из нескольких чипов. К 2007 году USB устройства и карты памяти имели объём от 512 Мб до 64 Гб. Самый большой объём USB-устройств составлял 4 терабайта.

Файловые системы

Основное слабое место флеш-памяти — количество циклов перезаписи. Ситуация ухудшается также в связи с тем, что операционные системы часто записывают данные в одно и то же место. Часто обновляется таблица файловой системы, так что первые сектора памяти израсходуют свой запас значительно раньше. Распределение нагрузки позволяет существенно продлить срок работы памяти.

Для решения этой проблемы были созданы специальные файловые системы: JFFS2 и YAFFS[ для GNU/Linux и exFAT для Microsoft Windows.

USB флеш-носители и карты памяти, такие, как Secure Digital и CompactFlash, имеют встроенный контроллер, который производит обнаружение и исправление ошибок и старается равномерно использовать ресурс перезаписи флеш-памяти. На таких устройствах не имеет смысла использовать специальную файловую систему и для лучшей совместимости применяется обычная FAT.

#### Применение

Флеш-память наиболее известна применением в USB флеш-накопителях (англ. USB flash drive). В основном применяется NAND-тип памяти, которая подключается через USB по интерфейсу USB mass storage device (USB MSC). Данный интерфейс поддерживается всеми современными операционными системами.

Благодаря большой скорости, объёму и компактным размерам USB флешнакопители полностью вытеснили с рынка дискеты. Например, компания Dell с 2003 года перестала выпускать компьютеры с дисководом гибких дисков.

В данный момент выпускается широкий ассортимент USB флеш-накопителей, разных форм и цветов. На рынке присутствуют флешки с автоматическим шифрованием записываемых на них данных. Японская компания Solid Alliance даже выпускает флешки в виде еды.

Есть специальные дистрибутивы GNU/Linux и версии программ, которые могут работать прямо с USB носителей, например, чтобы пользоваться своими приложениями в интернет-кафе.

Технология ReadyBoost в Windows Vista способна использовать USB флешнакопитель или специальную флеш-память, встроенную в компьютер, для увеличения быстродействия.

На флеш-памяти также основываются карты памяти, такие как Secure Digital (SD) и Memory Stick, которые активно применяются в портативной технике (фотоаппараты, мобильные телефоны). Флеш-память занимает большую часть рынка переносных носителей данных.

NOR-тип памяти чаще применяется в BIOS и ROM-памяти устройств, таких, как DSL-модемы, маршрутизаторы и т. д. Флеш-память позволяет легко обновлять прошивку устройств, при этом скорость записи и объём для таких устройств не так важны.

Сейчас активно рассматривается возможность замены жёстких дисков на флеш-память. В результате увеличится скорость включения компьютера, а отсутствие движущихся деталей увеличит срок службы. Например, в ХО-1, «ноутбуке за 100 \$», который активно разрабатывается для стран третьего мира, вместо жёсткого диска будет использоваться флеш-память объёмом 1 Гб. Распространение ограничивает высокая цена и меньший срок службы, чем у жёстких дисков, из-за ограниченного количества циклов перезаписи.

Типы карт памяти

Существуют несколько типов карт памяти, используемых в портативных устройствах:

CF (Compact Flash): карты памяти CF являются старейшим стандартом карт флеш-памяти. Первая CF карта была произведена корпорацией SanDisk в 1994 году. Этот формат памяти очень распространен. Чаще всего в наши дни он применяется в профессиональном фото и видео оборудовании, так как ввиду своих размеров (43×36×3,3 мм) слот расширения для Compact Flash-карт физически проблематично разместить в мобильных телефонах или MP3-плеерах. Зато ни одна карта не может похвастаться такими скоростями, объемами и надежностью, как CF.

MMC (Multimedia Card): карта в формате MMC имеет небольшой размер —  $24\times32\times1,4$  мм. Разработана совместно компаниями SanDisk и Siemens. ММС содержит контроллер памяти и обладает высокой совместимостью с устройствами самого различного типа. В большинстве случаев карты MMC поддерживаются устройствами со слотом SD.

RS-MMC (Reduced Size Multimedia Card): карта памяти, которая вдвое короче стандартной карты MMC. Её размеры составляют 24×18×1,4 мм, а вес — около 6 г, все остальные характеристики не отличаются от MMC. Для обеспечения совместимости со стандартом MMC при использовании карт RS-MMC нужен адаптер.

DV-RS-MMC (Dual Voltage Reduced Size Multimedia Card): карты памяти DV-RS-MMC с двойным питанием (1,8 и 3,3 В) отличаются пониженным энергопотреблением, что позволит работать мобильному телефону немного дольше. Размеры карты совпадают с размерами RS-MMC, 24×18×1,4 мм.

MMCmicro: миниатюрная карта памяти для мобильных устройств с размерами 14×12×1,1 мм. Для обеспечения совместимости со стандартным слотом MMC необходимо использовать переходник.

SD Card (Secure Digital Card): поддерживаетсяфирмами SanDisk, Panasonic и Toshiba. Стандарт SD является дальнейшим развитием стандарта MMC. По размерам и характеристикам карты SD очень похожи на MMC, только чуть толще (32×24×2,1 мм). Основное отличие от MMC — технология защиты авторских прав: карта имеет криптозащиту от несанкционированного копирования, повышенную защиту информации от случайного стирания или разрушения и механический переключатель защиты от записи. Несмотря на родство стандартов, карты SD нельзя использовать в устройствах со слотом MMC.

SDHC (SD High Capacity, SD высокой ёмкости): Старые карты SD (SD 1.0, SD 1.1) и новые SDHC (SD 2.0) и устройства их чтения различаются ограничением на максимальную ёмкость носителя, 4 Гб для SD и 32 Гб для SDHC. Устройства чтения SDHC обратно совместимы с SD, то есть SD-карта будет без проблем прочитана в устройстве чтения SDHC, но в устройстве SD карта SDHC не будет читаться вовсе. Оба варианта могут быть представлены в любом из трёх форматов физических размеров (стандартный, mini и micro).

miniSD (Mini Secure Digital Card): От стандартных карт Secure Digital отличаются меньшими размерами 21,5×20×1,4 мм. Для обеспечения работы карты в устройствах, оснащённых обычным SD-слотом, используется адаптер.

microSD (Micro Secure Digital Card): являются на настоящий момент (2008) самыми компактными съёмными устройствами флеш-памяти (11×15×1 мм). Используются, в первую очередь, в мобильных телефонах, коммуникаторах, и т. п., так как, благодаря своей компактности, позволяют существенно расширить память устройства, не увеличивая при этом его размеры. Переключатель защиты от записи вынесен на адаптер microSD-SD.

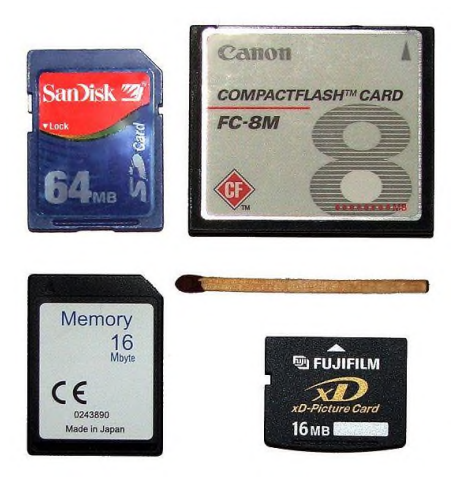

Memory Stick Duo: данный стандарт памяти разрабатывался и поддерживается компанией Sony. Корпус достаточно прочный. На данный момент — это самая дорогая память из всех представленных. Memory Stick Duo был разработан на базе широко распространённого стандарта Memory Stick от той же Sony, отличается малыми размерами  $(20\times31\times1, 6$  мм).

Memory Stick Micro (M2): Данный формат является конкурентом формата microSD (по аналогичному размеру), сохраняя преимущества карт памяти Sony.

xD-Picture Card: используются в цифровых фотоаппаратах фирм Olympus, Fujifilm и некоторых других.

Скорости и время записи/чтения файлов.

Тестировании скорости чтения/записи с помощью специальных утилит показал что скорость записи существенно меньше скорости чтения.

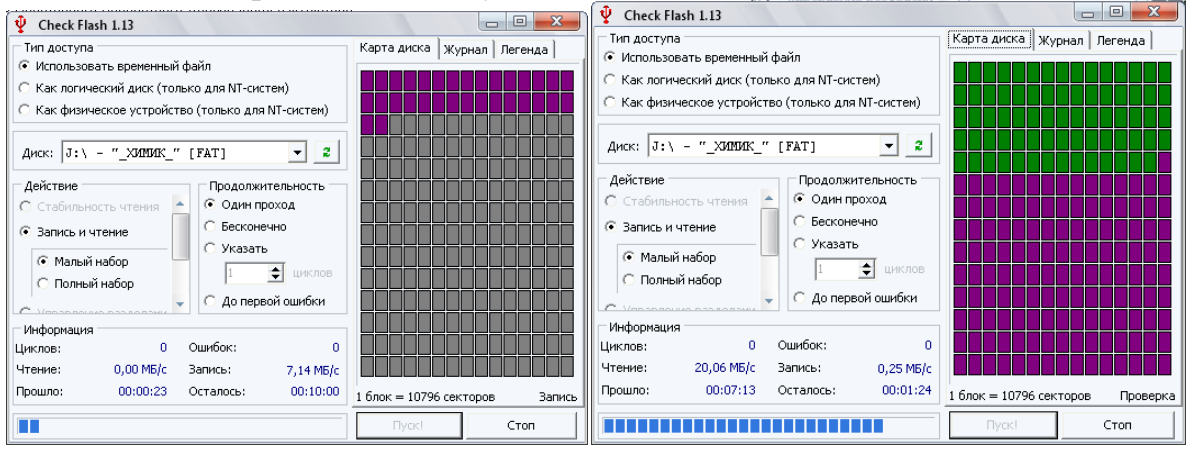

Порядок выполнения работы

Проведем вручную тест скорости записи/чтения флеш диска. Для этого будем копировать/считывать информацию размером 920 мб, одним файлом и несколькими с разным размером. При этом определим примерное время чтения/записи и вычислим скорость передачи данных.

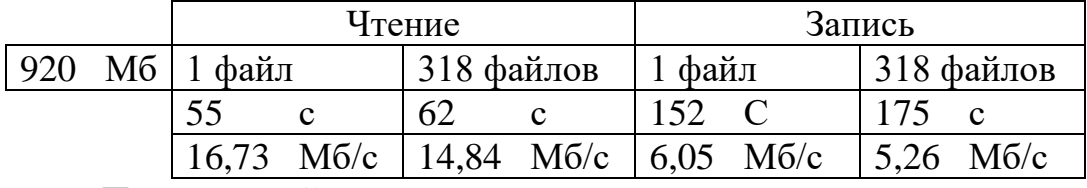

Проведенный тест опять же показал что скорость записи существенно меньше скорости чтения. Еще можно заметить что скорость чтения/записи одного файла выше чем скорость чтения/записи нескольких файлов сумма размеров, которых такая же как и у одного файла.

## **Задание 1. Сделать вывод.**

**Вопросы для самоконтроля:**

1.Какие типы памяти применяются в цифровых устройствах?

2. Какой объем памяти поддерживают современные телефоны?

3. Какой принцип работы у современных флэш-накопителей?

4. Какая файловая система используется в флэш-накопителях?

**Итог работы:** отчет, защита работы.

## **Практическая работа № 5**

**Цель:** Изучить устройство и характеристики видеосистемы компьютера. Научиться разбираться в основных характеристиках.

**Примечание.** Последовательно выполните настройки параметров видеоадаптера и монитора, изложенные в пунктах заданий  $1 - 8$ . Задания  $5 - 8$  выполняются в том случае, если к компьютеру подключены два или более мониторов. Все предусмотренные в лабораторной работе настройки видеоподсистемы выполняются с использованием компонента «Экран», для открытия которого необходимо нажать кнопку Пуск, выбрать команды Настройка и Панель управления, а затем дважды щелкнуть левой кнопкой мыши на значке Экран.

## **Часть I. Компьютер с одним монитором**

# **Задание 1. Установка числа цветов, отображаемых на экране монитора**

1.1. На панели управления откройте компонент «Экран».

1.2. На вкладке Параметры в списке Качество цветопередачи выберите требуемый параметр цветовой настройки.

## **Задание 2. Установка разрешения экрана**

2.1. На панели управления откройте компонент «Экран».

2.2. На вкладке Настройка перетащите ползунок в группе Разрешение экрана,

установив требуемое разрешение, а затем нажмите кнопку Применить.

2.3. Когда появится запрос на применение новой настройки, нажмите кнопку ОК. Экран ненадолго станет черным.

2.4. После изменения разрешения экрана необходимо в течение 15 секунд подтвердить его. Для этого следует нажать кнопку Да; если нажать кнопку Нет или ждать, ничего не нажимая, будет восстановлен предыдущий уровень разрешения. **Задание 3.** Установка частоты обновления изображения на мониторе

3.1. На панели управления откройте компонент «Экран».

3.2. На вкладке Параметры нажмите кнопку Дополнительно.

3.3. На вкладке Монитор выберите в списке Частота обновления экрана требуемое значение частоты обновления.

### **Задание 4. Изменение размера объектов и текста на экране**

4.1. На панели управления откройте компонент «Экран».

4.2. На вкладке Параметры нажмите кнопку Дополнительно.

4.3. На вкладке Общие в списке Масштабный коэффициент выберите нужное значение величины dpi (dots per inch — точек на дюйм).

4.4. Если в списке Масштабный коэффициент выбрать вариант Особые параметры, откроется диалоговое окно Особый масштабный коэффициент, в котором можно установить подходящее значение. Для этого в раскрывающемся списке необходимо выбрать один из вариантов, выражающих изменение размера в процентах, или щелкнуть линейку и перетащить указатель мыши до нужного значения.

4.5. Получив соответствующий запрос, перезагрузите компьютер.

#### **Часть II. Компьютер с двумя мониторами Задание 5. Установка дополнительного монитора**

5.1. Выключите компьютер.

5.2. Вставьте в свободное гнездо дополнительный видеоадаптер PCI или AGP.

5.3. Подключите дополнительный монитор к видеоадаптеру.

5.4. Включите компьютер. Windows автоматически обнаружит новый видеоадаптер и установит соответствующие драйверы.

5.5. На панели управления откройте компонент «Экран».

5.6. На вкладке Параметры щелкните значок того монитора, который требуется использовать в дополнение к основному монитору.

5.7. Установите флажок Расширить рабочий стол на этот монитор и нажмите кнопку Применить или OK.

## **Задание 6. Смена основного монитора**

6.1. На панели управления откройте компонент «Экран».

6.2. На вкладке Параметры щелкните значок того монитора, который требуется назначить основным.

6.3. Установите флажок использовать это устройство как основное.

### **Задание 7. Упорядочение нескольких мониторов**

7.1. На панели управления откройте компонент «Экран».

7.2. На вкладке Параметры нажмите кнопку Определение для вывода на каждом из мониторов крупного номера, позволяющего установить соответствие мониторов и значков.

7.3. Перетащите значки мониторов в соответствии с тем, как предполагается перемещать элементы с одного монитора на другой, а затем нажмите кнопку ОК или применить для просмотра изменений.

### **Задание 8. Перемещение элементов между мониторами**

8.1. На панели управления откройте компонент «Экран».

8.2. На вкладке Параметры нажмите кнопку Определение для вывода на каждом из мониторов крупного номера, позволяющего установить соответствие мониторов и значков.

8.3. Разместите значки мониторов в соответствии с тем, как предполагается перемещать элементы с одного монитора на другой, а затем нажмите кнопку ОК или применить.

8.4. Перетащите элемент рабочего стола по экрану, пока он не появится на другом мониторе.

Допускается также расширение окон на несколько мониторов.

### **Вопросы для самоконтроля:**

- 1. Чем отличается жидкокристаллический монитор от плазменного?
- 2. Какое устройство позволяет подключать мониторы к компьютеру?
- 3. Какие известные фирмы производителей мониторов знаете?

**Итог работы:** отчет, защита работы.

### **Практическая работа № 6**

**Цель:** ознакомление со средствами конфигурирования аудиоподсистемы персонального компьютера в ОС.

### **Задание 1. Выбор устройств воспроизведения и записи звука**

1.1. Откройте на панели управления компонент **Звуки и аудиоустройства**.

1.2. Перейдите на вкладку **Аудио**.

1.3. В поле **Воспроизведение звука** раскройте список и выберите используемое по умолчанию устройство.

1.4. В поле **Запись звука** раскройте список и выберите используемое по умолчанию

устройство.

1.5. В поле **Воспроизведение MIDI** раскройте список и выберите используемое по умолчанию устройство.

#### **Задание 2. Выбор устройств воспроизведения и записи речи**

2.1. Откройте на панели управления компонент **Звуки и аудиоустройства**.

2.2. Перейдите на вкладку **Речь**.

2.3. В поле **Воспроизведение речи** раскройте список и выберите используемое по умолчанию устройство.

2.4. В поле **Запись речи** раскройте список и выберите используемое по умолчанию устройство.

#### **Задание 3. Изменение громкости звука**

3.1. На панели управления откройте компонент **Звуки и аудиоустройства.**

3.2. Перейдите на вкладку **Громкость**.

3.3. В поле **Громкость микшера** перетащите ползунок влево или вправо, чтобы уменьшить или увеличить громкость. Чтобы отключить/включить громкость, установите/снимите флажок **Выключить звук**.

3.4. При необходимости выполнить индивидуальную настройку для каждого устройства, подключенного к микшеру, нажмите кнопку **Дополнительно**. При этом откроется окно **Общая громкость,** в котором представлены регуляторы: **Общая, Звук, Синтезатор, Лазерный, Микрофон, Громк. лин.вх., PC Beep**. Для каждого из них можно выполнить индивидуальную регулировку громкости, стереобаланса, а также выключить/включить громкость.

3.5. Для того чтобы изменить набор отображаемых регуляторов, в

меню **Параметры** выберите команду **Свойства**. В поле **Отображать регуляторы громкости** окна **Свойства** установите флажки для тех источников звука,

регуляторы которых должны отображаться в окне **Общая громкость**. Данную настройку микшера можно выполнить как для устройств вывода (**Output)**, так и для устройств ввода (**Input)**, выбрав соответствующую категорию в

#### списке **Микшер** окна **Свойства.**Нажмите кнопку **OK** для подтверждения выбора. **Задание 4. Настройка динамиков**

4.1. Откройте на панели управления компонент **Звуки и аудиоустройства**.

4.2. На вкладке **Громкость** в поле **Настройка динамиков** нажмите кнопку **Громкость динамиков**.

4.3. Подвиньте ползунок влево или вправо, чтобы уменьшить или увеличить громкость каждого динамика.

4.4. Чтобы одновременно подвинуть все ползунки, сохраняя их относительное положение, установите флажок **Передвигать все регуляторы одновременно**. 4.5. Для задания схемы расположения динамиков в поле **Настройка** 

#### **динамиков** нажмите кнопку**Дополнительно.** В окне **Дополнительные свойства звука** в списке **Расположение динамиков**выберите схему, наиболее

соответствующую реальному расположению динамиков для вашего компьютера. Нажмите кнопку **OK** для подтверждения выбора.

#### **Задание 5. Создание звуковой схемы**

5.1. Откройте на панели управления компонент **Звуки и аудиоустройства**.

5.2. На вкладке **Звуки** в списке **Программные события**, щелкните на программном событии, для которого нужно назначить звук.

5.3. В поле **Звуки** выберите файл звукозаписи, который будет исполняться при каждом возникновении события.

5.4. Если нужный файл звукозаписи в списке отсутствует, нажмите кнопку **Обзор**. Откроется окно выбора со списком имеющихся на компьютере звуковых файлов. Чтобы проверить звук, выделите файл и нажмите на кнопку **Проверка** в нижней части окна. Чтобы остановить звучание, нажмите кнопку **Стоп**.

5.5. Выберите нужный файл и нажмите кнопку **OK** для подтверждения выбора. 5.6. В поле **Звуковая схема** нажмите кнопку **Сохранить как.** Введите имя новой звуковой схемы, которое будет отображаться в поле со списком **Звуковая схема.** Нажмите на кнопку **OK** для подтверждения выбора.

### **Задание 6. Настройка качества звукозаписи**

6.1. Откройте на панели управления компонент **Звуки и аудиоустройства**.

6.2. На вкладке **Аудио** в группе **Запись звука** из списка **Используемое по умолчанию устройство** выберите нужное устройство, а затем нажмите кнопку **Дополнительно**.

6.3. В диалоговом окне **Дополнительные свойства звука** на закладке **Качество записи** с помощью регуляторов настройте параметры **Аппаратное** 

**ускорение** и **Частота дискретизации**. Нажмите кнопку **OK** для подтверждения выбора.

### **Задание 7. Создание звукозаписи**

7.1. Запустите программу «**Звукозапись**». Для этого нажмите кнопку **Пуск** и затем выберите команды **Программы**, **Стандартные**, **Развлечения** и **Звукозапись.**

7.2. Для использования программы «**Звукозапись**» на компьютере должны быть установлены звуковой адаптер, динамики и устройство звукового ввода (микрофон или проигрыватель компакт-дисков).

7.3. В меню **Файл** выберите команду **Создать**.

7.4. Чтобы начать запись, нажмите кнопку **Запись**.

7.5. Чтобы остановить запись, нажмите кнопку **Стоп**.

7.6. Сохраните записанный звуковой файл на жесткий диск. Программа использует файлы в формате звукозаписи (WAV).

#### **Задание 8. Воспроизведение звукозаписи**

8.1. Запустите программу «**Звукозапись**».

8.2. В меню **Файл** выберите команду **Открыть.** В диалоговом окне **Открытие файла** дважды щелкните на имени звукового файла, который требуется воспроизвести.

8.3. Нажмите кнопку **Воспроизвести**, чтобы начать воспроизведение звукозаписи.

8.4. Нажмите кнопку **Стоп**, чтобы завершить воспроизведение записи.

#### **Вопросы для самоконтроля:**

1. Какие типы звуковых плат Вы знаете?

2. Перечислите типы звуковых программ?

**Итог работы:** отчет, защита работы.

#### **Практическая работа № 7-8**

**Цель:** приобрести навыки подключения печающих устройств.

**Задание 1.** Подключите принтер и проверьте работоспособность.

**Задание 2.** Настройте принтер как сетевой в локальной сети и проверить работоспособность.

#### **Вопросы для самоконтроля:**

1. Укажите основные характеристики принтеров.

2. Какие типы интерфейсов существуют для подключения принтеров, использовать сеть интернет?

- 3. Можно подключить два принтера и более к одно системному блоку?
- 4. Какие типы принтеров существуют?
- 5. Укажите принцип работы струйного принтера?

### **Итог работы:** отчет, защита работы.

### **Практическая работа № 9**

**Цель:** приобрести навыки работы со сканером.

**Задание 1.** Используя документацию сканера, выясните характеристики предложенного для работы сканера:

- · разрешающую способность (разрешение);
- · количество воспринимаемых оттенков;
- · возможность ввода цветных изображений;
- · быстродействие;
- · размер обрабатываемых изображений.

Подключите сканер к ПО и установите соответствующий драйвер устройства. Осуществите ввод текста. Используя специализированную программу Cuneiform или FineReader, распознайте введенный текст. Изучите настройки программы для распознавания различных языков. Распознавание следует проводить для разных источников: русский текст, смешанный русско-английский текст, текст с таблицами и рисунками.

#### **Примечание:**

При подготовке отчета по лабораторной работе следует использовать данные, полученные в ходе работы. Следует привести характеристики используемого сканера. Необходимо привести используемые настройки программы распознавания, а также результаты сканирования различных источников: русский текст, смешанный русско-английский текст, текст с таблицами и рисунками.

#### **Вопросы для самоконтроля:**

1. Какие известные программы используют для распознания текста?

- 2. Какие возможности предоставляют программы для распознавания текста?
- 3. От чего зависит качество распознания текста?

4. С какими элементами кроме текста работают программы для распознания текста? **Итог работы:** отчет, защита работы.

#### **Практическая работа № 10-12**

**Цель:** повторить назначение основных устройств компьютера, их необходимость в данной конфигурации; научиться составлять конфигурации персонального компьютера и сервера.

**Задание 1.** Результаты работы оформить: а) в текстовом редакторе MS WORD (имя файла "Фамилия.doc"), б) в виде презентации (имя файла "Фамилия.pps), где представить информацию по каждому из этапов:

- I Этап выбор конфигурации;
- II Этап подробный состав оборудования, включая периферийные устройства;
- III Этап состав программного обеспечивания (с указанием конкретных программ);
- IV Этап детальные рекоментации по использованию данного ПК

**I Этап. Конфигурация.** По указанию преподавателя нужно выбрать конфигурацию компьютера, которую затем необходимо будет "собрать" (подобрать подходящее оборудование и программное обеспечение)

Различные конфигурации или как планируется использовать компьютер?

- 1. **Офисный** (Набор текстов, выполнение математических (простых) расчетов, оформление отчетов и докладов, составление презентаций, работа в Интернете).
- 2. **Фото- и видеообработка** (Получение информации с внешних устройств (сканер, вебкамера, микрофон), обработка информации (работа с графической, звуковой и видеоинформацией), вывод информации на внешние устройства (принтер, цифровая камера), размещение информации в Интернете)
- 3. **Игровой компьютер** (поддержка сложной трехмерной графики, возможность хранить игры на жестком диске в виртуальных образах).
- 4. **Домашний** (Многозадачность, возможность решения на компьютере различных учебных и личных задач, быстрый ввод и вывод различной информации с помощью внешних устройств, работа в Интернете)
- 5. **Школьный** (Использование компьютера учениками на уроках информатики и других предметах).
- 6. **Рабочее место учителя** (Использование компьютера учителем для подготовки и проведения уроков по различным предметам)

7. **Сервер** (Компьютер, предоставляющий свои ресурсы пользователям сети) Выбрав конфигурацию для сборки, переходим к оборудованию. Выбор оборудования должен соответствовать конфигурации (т.е. для решения простых задач можно использовать более "слабый" компьютер, чем для решения сложных).

**II Этап. Оборудование** (количество неограниченно, т.е. можно ислользовать более одного компонента). В отчет необходимо записать тип и код выбранного компонента (например, Процессор CPU\_02 (2,5 ГГц))

#### **Примечание: Оборудование нужно выбирать в зависимости от конфигурации. Не нужно выбирать все предложенное.**

- Материнская плата (адаптированная для данной конфигурации)

- Процессор:

- а) СРU 01 (1 ГГц)
- б) CPU\_02 (2,5 ГГц)
- в) CPU\_03 (3 ГГц)
- г) CPU 04 (4 ГГц)

- Кулер (вентилятор для охлаждения процессора):

а) K\_01 (Мощность 100 Вт)

- б) K\_02 (Мощность 250 Вт)
- в) K\_03 (Мощность 300 Вт)
- г) K\_04 (Мощность 400 Вт)

- Оперативная память:

- а) DDR\_01 (128 Мбайт)
- б) DDR\_02 (256 Мбайт)
- в) DDR\_03 (512 Мбайт)
- г) DDR 04 (1024 Мбайт)

- Звуковая карта

а) встроенная в материнскую плату (вход, выход стерео, вход микрофона)

 б) SoundPlate\_01 (вход, выход, вход микрофона, возможен выход на 6 каналов)

- Видеокарта

а) встроенная в материнскую плату (стандартный выход на монитор)

б) VideoPlate\_01 (память 64 Мбайт, стандартный выход на монитор)

 в) VideoPlate\_02 (память 128 Мбайт, стандартный выход на монитор, вход/выход на дополнительные устройства – цифровая камера, телевизор и т.д.)

 г) VideoPlate\_03 (память 256 Мбайт, стандартный выход на монитор) - Сетевая карта

а) Net\_01 (100 Мбит/с)

- Блок питания

а) BP\_01 (Мощность 300 Вт)

б) BP\_02 (Мощность 500 Вт)

- Привод для чтения/записи компакт дисков

а) PR\_01 (чтение DVD, чтение/запись CD)

б) PR\_02 (чтение/запись DVD, чтение/запись CD)

- Дисковод (для чтения/записи дискет)

а) FDD\_01

- Жесткий диск (винчестер)

а) HDD\_01 (100 Гбайт)

б) HDD\_02 (200 Гбайт)

в) HDD\_03 (500 Гбайт)

г) HDD\_04 (1000 Гбайт)

- Принтер

а) Print\_01 (струйный, возможность цветной и черно-белой печати)

- б) Print\_02 (лазерный, возможность черно-белой печати)
- в) Print 03 (лазерный, возможность цветной и черно-белой печати)

- Сканер

а) Scan\_01 (Отдельный сканер, только сканирование)

б) Scan\_02 (3 в 1: сканер, копир, принтер)

- Вебкамера

а) WebCam\_01

- Аудиосистема

а) Audio\_01 (Стерео, 2 колонки)

б) Audio\_02 (5+1, 6 колонок)

в) Audio\_03 (Стерео, наушники)

г) Mic\_01 (Микрофон)

- Проектор

а) Proect\_01

- Монитор

а) M\_01 (диагональ 17 дюймов, ЖК)

б) М\_02 (диагональ 19 дюймов, ЖК)

в) М\_03 (диагональ 21 дюйм, ЖК)

- Мышь

а) Mouse\_01 (обыкновенная)

б) Mouse\_02 (c дополнительными возможностями)

**III Этап. Подбор программного обеспечения.** После "сборки" компьютера необходимо "установить" программное обеспечение. В отчете отмечаем категорию и "устанавливаемую" программу. Можно также указать отсутствующую в предложенном списке категорию и программу, которую необходимо установить.

### **Примечание: Если из какой-либо категории не нужно устанавливать программу, то категорию можно не указывать.**

• Операционные системы

- Драйверы
- Текстовые редакторы
- Графические редакторы
- Презентационная графика
- Звуковые редакторы
- Видеоредакторы
- Математические пакеты
- Программы создания виртуальных образов дисков
- Антивирусные программы
- Программы для записи дисков
- Архиватор
- Программы для прослушивания звуковой информации
- Программы для просмотра видеоинформации
- Игры
- Программы для работы в Интернете
- Программы для учебных целей

**IV Этап. Рекомендации по использованию компьютера.** В заключительном этапе нужно указать какой категории людей вы бы рекомендовали использовать собранный компьютер. Также необходимо отменить, через какое время

(приблизительно) потребуется модернизация.

### **Вопросы для самоконтроля:**

1. Какие разновидности конфигурации компьютеров существуют?

2. Игровая конфигурация компьютера может выполнять функции офисной сборки компьютера.

3. Чем отличается конфигурация сервера от конфигурации игрового компьютера? **Практическая работа № 13**

**Цель:** приобрести навыки в настройки системы охлаждения; выяснить температурные режимы.

**Задание 1.** Установите правильное положение системного блока (от окна, от отопления, от нагревательных приборов)

**Задание 2.** Подключить вентиляторы или кулеры на процессоре, на корпусе системного блока, на жестком диске.

**Задание 3.** При помощи программ отрегулировать скорость вращение вентиляторов

**Задание 4.** Используя программу протестировать и выяснить температурный режим.

**Задание 5.** Установка дополнительных вентиляторов.

**Задание 6.** Проверка температуры.

### **Вопросы для самоконтроля:**

1. Какая температура у центрального процессора в нагруженном состоянии?

2. Какие типы охлаждения знаете?

3. Можно сочетать два типа охлаждения?

**Итог работы:** отчет, защита работы.

## **Практическая работа № 14-15**

**Цель:** отработать навыки в замене основных блоков аппаратуры компьютера; научить подключать по соответствующему интерфейсу.

**Задание 1.** Подключить второй жесткий диск.

**Задание 2.** Заменить привод - дисков на другой.

**Задание 3.** Увеличить оперативную память.

**Задание 4.** Заменить блок питания на большой мощности.

**Задание 5.** Включить компьютер и проверить работоспособность.

### **Вопросы для самоконтроля:**

- 1. Как называется процесс замена старого устройства новым?
- 2. Что означает моддинг?
- 3. Что нужно учесть при замене процессора?

**Итог работы:** отчет, защита работы.

## **Практическая работа № 16-17**

**Цель:** научиться фиксировать технические характеристики оборудования; научиться вводить обозначения и маркировки для рабочих станций; научиться составлять перечень оборудования рабочей станции и лаборатории (кабинета).

**Задание 1.** Составить бланк состава оборудования рабочей станции.

**Задание 2.** Составить бланк состава рабочих станции лаборатории.

**Задание 3.** Составить отчет о нерабочих деталях.

**Задание 4.** Составить отчет о наличии дополнительных (резерных) компонентов. **Вопросы для самоконтроля:**

1. Для чего используется техническая и отчетная документация?

- 2. Нужна отчетная документация для расходных материалов.
- 3. Составить таблицу характеристик мобильных компьютеров?

**Итог работы:** отчет, защита работы.

#### **4. ИНФОРМАЦИОННОЕ ОБЕСПЕЧЕНИЕ ПРАКТИЧЕСКИХ РАБОТ**

### **4.1 Печатные издания:**

## **Основные:**

О-1 Гребенюк Е.Н., Технические средства информатизации, учебник, ИЦ Академия, 2018 г.

#### **Дополнительные:**

Д-1 Максимов, Н.В. Технические средства информатизации: учебник - 2-е изд., перераб. и доп. / Н.В. Максимов, Т.Л. Партыка, И.И. Попов. – М. : ФОРУМ: ИНФРА-М, 2008. - 592 с.

### **4.2 Электронные издания (электронные ресурсы)**

- 1. Технические средства информатизации: Форма доступа: [http:inn2001.tripod.com](http://inn2001.tripod.com/ts/ts.htm)
- 2. Гребенюк Е.Н., Технические средства информатизации, учебник, ИЦ Академия, 2018 г. ,25 подключений.

#### ПРИЛОЖЕНИЯ

### ТРЕБОВАНИЯ И РЕКОМЕНДАЦИИ К НАПИСАНИЮ ОТЧЕТА ПРАКТИЧЕСКОЙ РАБОТЫ

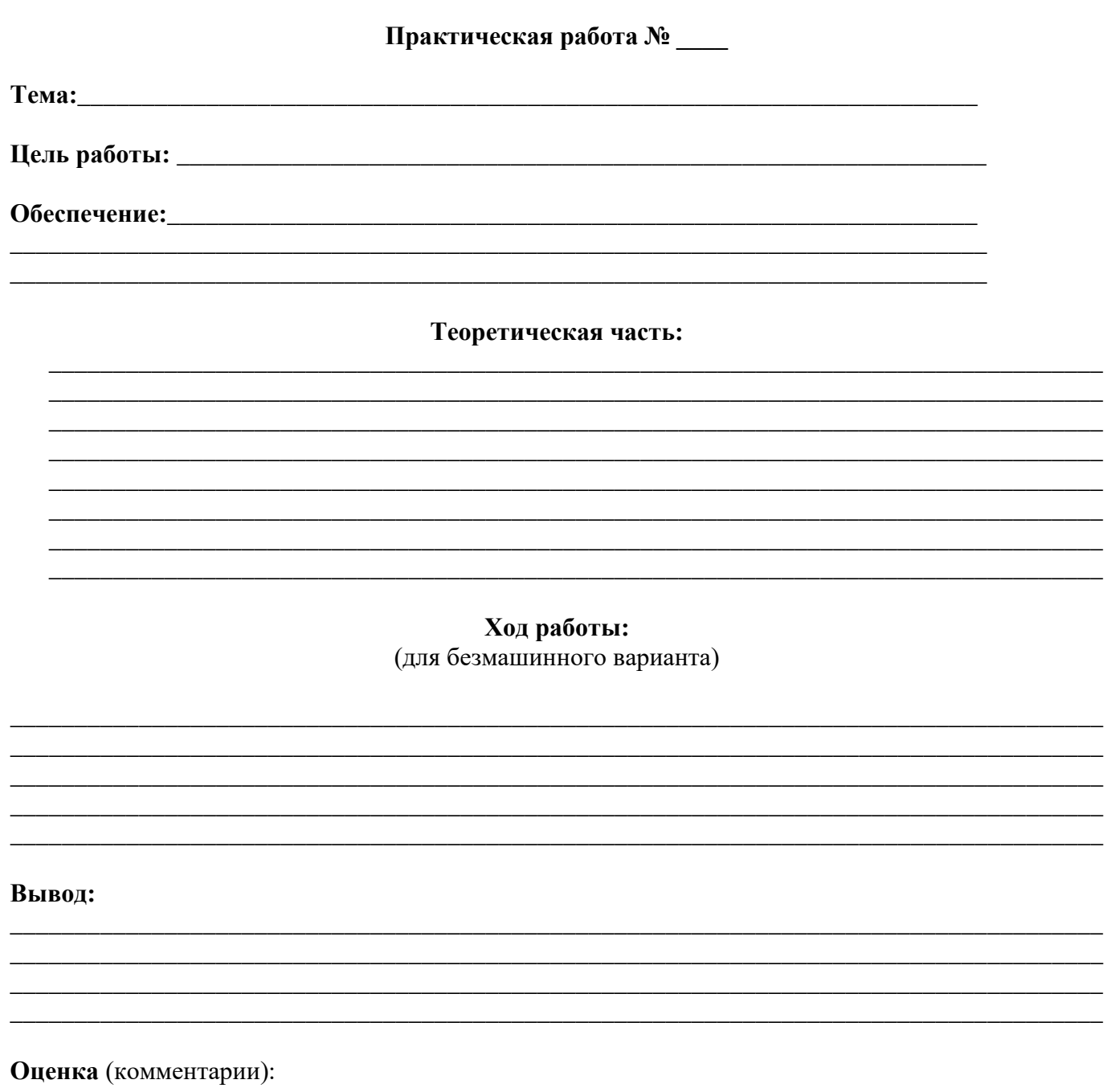

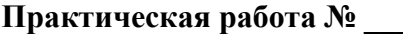

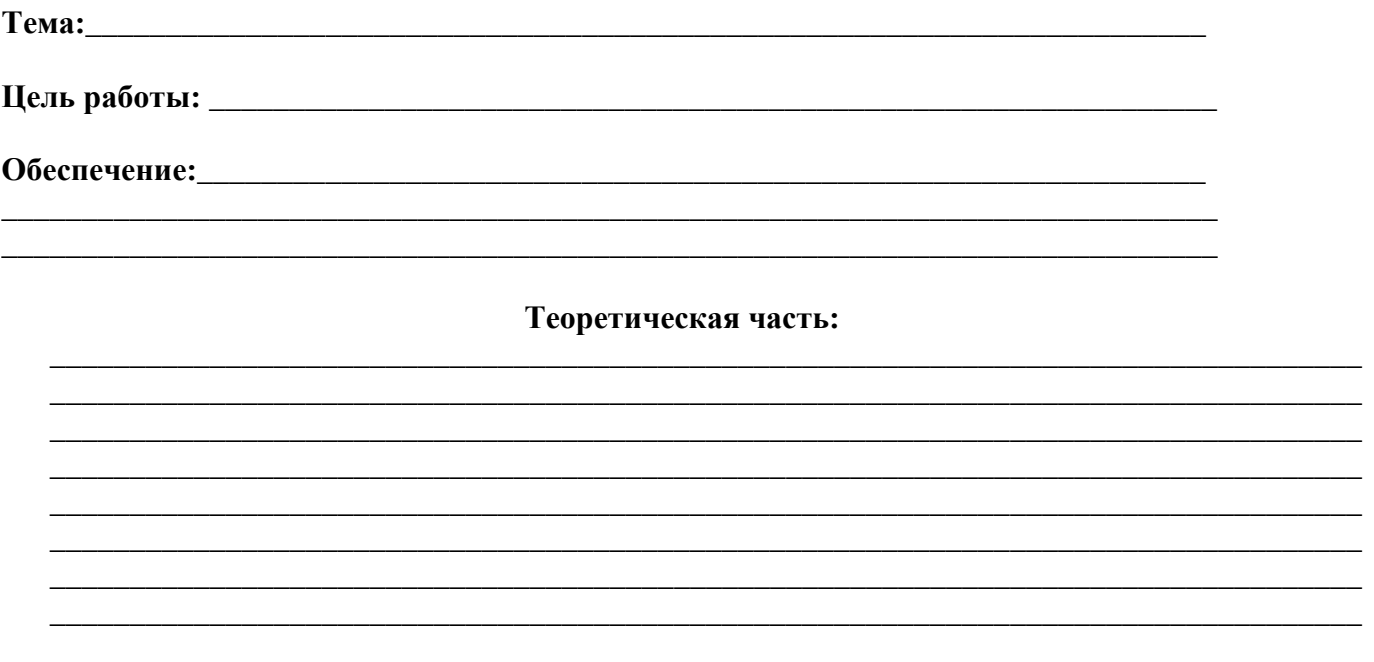

#### ПРАВИЛА БЕЗОПАСНОСТИ:

- 1. Перед началом работы изучите инструкцию и теоретический материал.
- 2. Не открывайте, не перемещайте, не удаляйте и не переименовывайте системные папки и файлы.
- 3. Не форматируйте логические диски.
- 4. Если компьютер не реагирует на ваши команды, обратитесь к преподавателю. Не старайтесь самостоятельно устранить неполадки.
- 5. После выполнения работы верните первоначальный вид рабочего стола.

#### Ход работы:

#### Вывод:

#### Оценка (комментарии):

# **5. ЛИСТ ИЗМЕНЕНИЙ И ДОПОЛНЕНИЙ, ВНЕСЕННЫХ В МЕТОДИЧЕСКИЕ УКАЗАНИЯ**

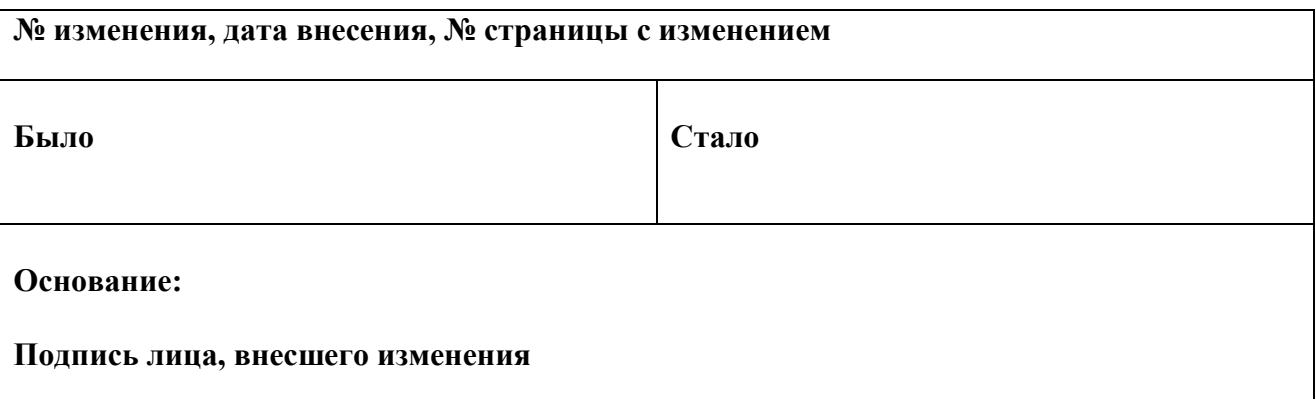